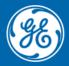

Grid Automation Protection Automation Control

# Firmware/Software Release Note

Date: May 2021

Distribution: Public

Reference: S1Agile/EN RN/N

# MICOM S1 AGILE RELEASE: V2.1.3

# Software Version 2.1.3 - June 2021

# **Overview**

MiCOM S1 Agile v2.1.3 is a new release of the toolsuite used for all current GE Grid Solutions MiCOM P40 Agile products and other legacy MiCOM protection IED products. All data models and files are tested to be compatible with MiCOM S1 Agile 2.1.2. Previous versions' files are likely to be compatible, any issues reported will be supported).

# **New features**

The following enhancements have been added to MiCOM S1 Agile v2.1.3:

- **Redundant Ethernet Configurator:** Tool updated to support the new MiCOM P40 process bus card with PRP and failover (hot standby) redundant communications.
- **IED Configurator:** Tool updated to add support for a client Logical Node. Configuration of Report Control Block parameters is also extended for relays with MCL file version 5 - adds information about the use of the IEDs' RCBs in the overall IEC61850 system
- **PSL Editor:** Efficiency improvements a double-click on a signal allows changing of its DDB reference, e.g. from DDB Virtual Output 1 to Virtual Output 10, plus, a right click on the canvas invokes the select, pan or link tool as a convenient shortcut.

# **Fixes**

- **PSL Editor:** PSL Editor won't allow multiple instances of the same output signal to be inserted in the PSL as it is only possible to connect to one of them.
- **PSL Editor:** Off Page connector information will now be displayed in all languages.
- **COMTRADE files:** Extracted COMTRADE files now show the correct scaling for Primary and Secondary values.
- **S1 Agile interface:** Corrections to German translations.
- **S1 Security:** The error messages for incorrect credentials are modified to avoid potential account harvesting.
- Wavewin: Wavewin will open in English only.

# How to Install

Installation requirements:

- **Operating System**: Verified widely on Microsoft Windows 10 Professional 64 bits. Spot verifications for Windows 10 Enterprise 32 bits, Windows 7 Professional 64 bits. Windows 7 Professional 32 bits is expected to work based on testing on previous versions but it has not been verified.
- **Pre-Installation**: Uninstall the existing MiCOM S1 Agile, version 1.3.1 or older and make sure the files are totally removed from the Installation Folder (...\Alstom Grid\Micom S1 Agile), if any. It can be installed over S1 1.4 onwards.
- Post Installation: Manual restart is necessary to complete the installation.

This installation:

- Is to be downloaded to your hard disk for later installation by running the .exe file
- Will prompt the user to uninstall previous versions of S1 Agile manually. This is applicable only for S1 Agile v1.3.1 or older.
- Provides the most convenient means of upgrading from the legacy S1 Studio toolsuite
- Retains all existing MiCOM S1 Studio and MiCOM S1 Agile systems, or projects
- Has two modes:
  - Custom Mode: Installs the features and transfers all installed MiCOM S1 Studio and MiCOM S1 Agile data models with the custom installation to new GE folder structure (unless the user selects to remove these when prompted during the uninstallation of previous S1 Agile).
  - Express Mode: Installs all the features with default configuration and retains data models in ALSTOM folder structure, if S1 Agile v1.3.1 or older version is previously installed. The installation programme can be run again after the express installation to modify data models which will enable a user to transfer existing data models to the new GE folder structure.
- Does not require any conversion of existing files
- Can be run multiple times
- Supports silent mode installation
- Installation needs to be run by a user with administrator privileges.
- The installation will create files in two main folders, the installation folder which is by default C:\Program Files (x86)\GE\MiCOM S1 Agile and can only be changed in Custom Mode and the database files which are hard coded into C:\ProgramData\GE\MiCOM S1 Agile. If the installation is done in a Virtual Machine the VM will need access to that folder in the main machine or have a virtual equivalent to it.
- Once installed, for the program to operate correctly the Windows user needs to have administrator privileges.
- If the installation or uninstallation process freezes (most likely during RPV support tool or DR60 process), run task manager and locate the installer process. Expand the process to find the last sub-installer to be running and terminate it. This should cause the main process to continue the install or uninstall process. This freeze happens occasionally and once fixed it should never happen again.

If any of the following standalone tools are on the target computer, it is recommended that they are uninstalled first to avoid potential software conflicts:

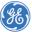

- MiCOM ALSTOM Selector
- MiCOM P746 Remote HMI
- MiCOM Topology Dynamic Synoptic
- P740 File Merger
- User Programmable Curve Tool

# **Other Notes**

### Windows compatibility:

- MiCOM S1 Agile v2.1.3 is compatible with and verified on Windows 10 Professional (both 32 bit and 64 bit versions).
- Windows 10 compatibility is not verified for WinAEDR2, which is an application used for the automatic retrieval of fault records.
- To ensure that S1 Agile displays correctly using Windows 10 it is recommended that a "smaller" (100%) DPI screen size and high resolution is used. This setting can be found in the Control Panel under Appearance and Personalization>Display.
- For correct operation, S1 Agile v2.1.3 requires that the Microsoft .NET Framework 3.5 and 4.0 are both installed and enabled on the target machine.
- If S1 Agile is planned to be used on a Virtual Machine environment it is recommended to set the Ethernet interface of the Virtual Machine as Bridged, otherwise communications to the relays via Ethernet may fail.
- If S1 Agile is planned to be used on a Virtual Machine environment it is recommended to allow full access to the C:\Program data folder

#### **Computer Security Settings:**

• MiCOM S1 Agile uses UDP port 111 for Ethernet communication to devices using Portmap service. For the application to connect via Ethernet correctly this port must not be blocked. The connection between S1 and the relays use dynamically allocated ports typically in the range of 1002-1007 for UDP and 49152–65535 for TCP.

To ensure correct operation the following security settings are recommended:

 Firewall file exceptions for inbound connections: [Program Files] \GE\MiCOM S1 Agile\Agile\Agile.exe [Program Files]\ GE\MiCOM S1 Agile\Phasor Terminal\Phasor.exe [Program Files]\ GE\MiCOM S1 Agile\User Programmable Curve Tool\UPCT.exe

# For further assistance

For questions or further product support, please contact the GE support team 24/7 using:

| Region                                     | E-mail                 | Telephone       |
|--------------------------------------------|------------------------|-----------------|
| Global Contact Centre                      | ga.support@GE.com      | +44 1785 250070 |
| Central and East Asia and Pacific          | ga.supportCEAP@GE.com  | +61 414 730 964 |
| India                                      | ga.supportIND@GE.com   | +91 44 22648000 |
| Middle East, North Africa and Turkey       | ga.supportMENAT@GE.com | +971 42929467   |
| Europe, Russia, CIS and Sub-Saharan Africa | ga.supportERCIS@GE.com | +34 94 4858854  |
| North America                              | ga.supportNAM@GE.com   | +1 877 605 6777 |
| Latin America                              | ga.supportLAM@GE.com   | +55 11 36187308 |